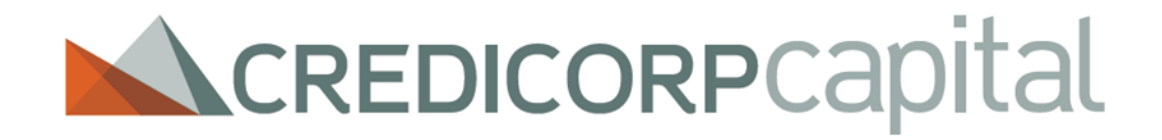

**Consulta de Pagos a Terceros** Página web

Consulte los ordenantes de sus pagos realizados a través de Credicorp Capital Colombia S.A., de la siguiente manera:

- 1. Ingrese a **www.credicorpcapitalcolombia.com**
- 2. Seleccione la opción "Portales Transaccionales"
- 3. Clic en Consulta de Pagos a Terceros
- 4. Ingrese los datos solicitados y clic en consultar
- 5. Identifique el ordenador de su pago

## **www.credicorpcapitalcolombia.com**

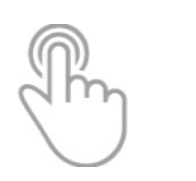

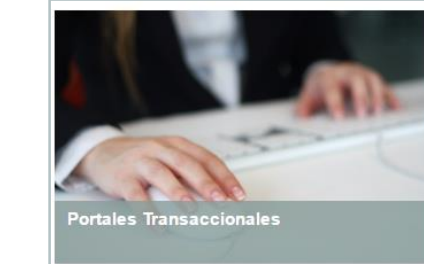

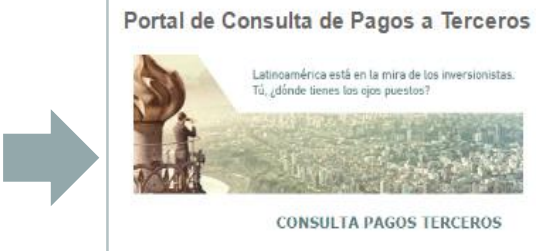

Valor \*: Seleccione la Captcha:

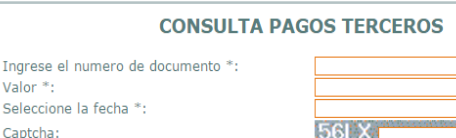

\* Por favor ingrese el nit sin código de verificación ni puntos ni guiones. \* Por favor ingrese el valor sin signos ni puntos.

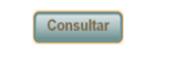

Si su pago no registra, por favor realice su solicitud a través del correo electrónico **servicioalcliente@credicorpcapital.com** registrando su número de identificación (en caso de ser persona jurídica incluya digito de verificación), fecha de pago y valor. La respuesta será enviada por este mismo medio.

amv Autorregulado $\tilde{\varepsilon}$ 

**Credicorp Capital Colombia S.A.**  Calle 34 # 6-65 Bogotá – Sede Principal **www.credicorpcapitalcolombia.com** Teléfono:(57-1) 3394400 Bogotá; Línea gratuita 018000126660 Correo electrónico: **servicioalcliente@credicorpcapital.com Defensoría del Consumidor Financiero** Calle 70 A No. 11-83 Teléfono:(57-1) 543 9850 – 235 1604; Correo electrónico: **reclamaciones@defensoriaalg.com.co**